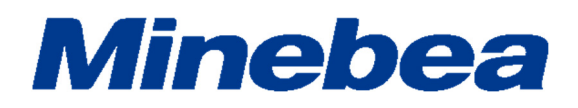

# *DIGITAL TRANSMITTER CANopen Interface OPT-564-71*

# **Instruction Manual**

EN294-1926

# **Introduction**

Thank you for purchasing the OPT-564-71 Digital Transmitter for flange type torque transducers using optical transmission with CANopen interface.

This instruction manual describes how to operate the device, as well as noteworthy points. Note that handling or operating the device incorrectly may result in malfunctions. Read this manual thoroughly before use for safety and optimal results.

Keep this instruction manual in a location where it is readily accessible to end users.

Please note that this instruction manual is intended for use by engineers.

Readers of this manual must have a basic understanding of CANopen compatible PLC programs and the CANopen interface.

# **Pictograms and Conventions Used in This Manual**

This manual uses the following pictograms to indicate actions to avoid at all times, aspects requiring caution, and other noteworthy matters.

Be sure to read the descriptions provided alongside these pictograms.

# **WARNING**

**This indicates circumstances in which incorrect handling may result in death or serious injury to users. Avoid the actions described here at all times.** 

# **CAUTION**

**This indicates circumstances in which incorrect handling may result in injury to users or damage to property.** 

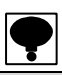

**This indicates operating or procedural precautions or restrictions. Always read the details included here to avoid malfunctioning.** 

# **Positioning of This Document**

This instruction manual describes connection and usage with the optional CANopen interface specifications for the OPT-564.

For information on other product functions, basic handling instructions, and precautions, refer to the OPT-564 instruction manual.

OPT-564 Instruction Manual (DRW No. EN294-1924\*)

# **Revision History**

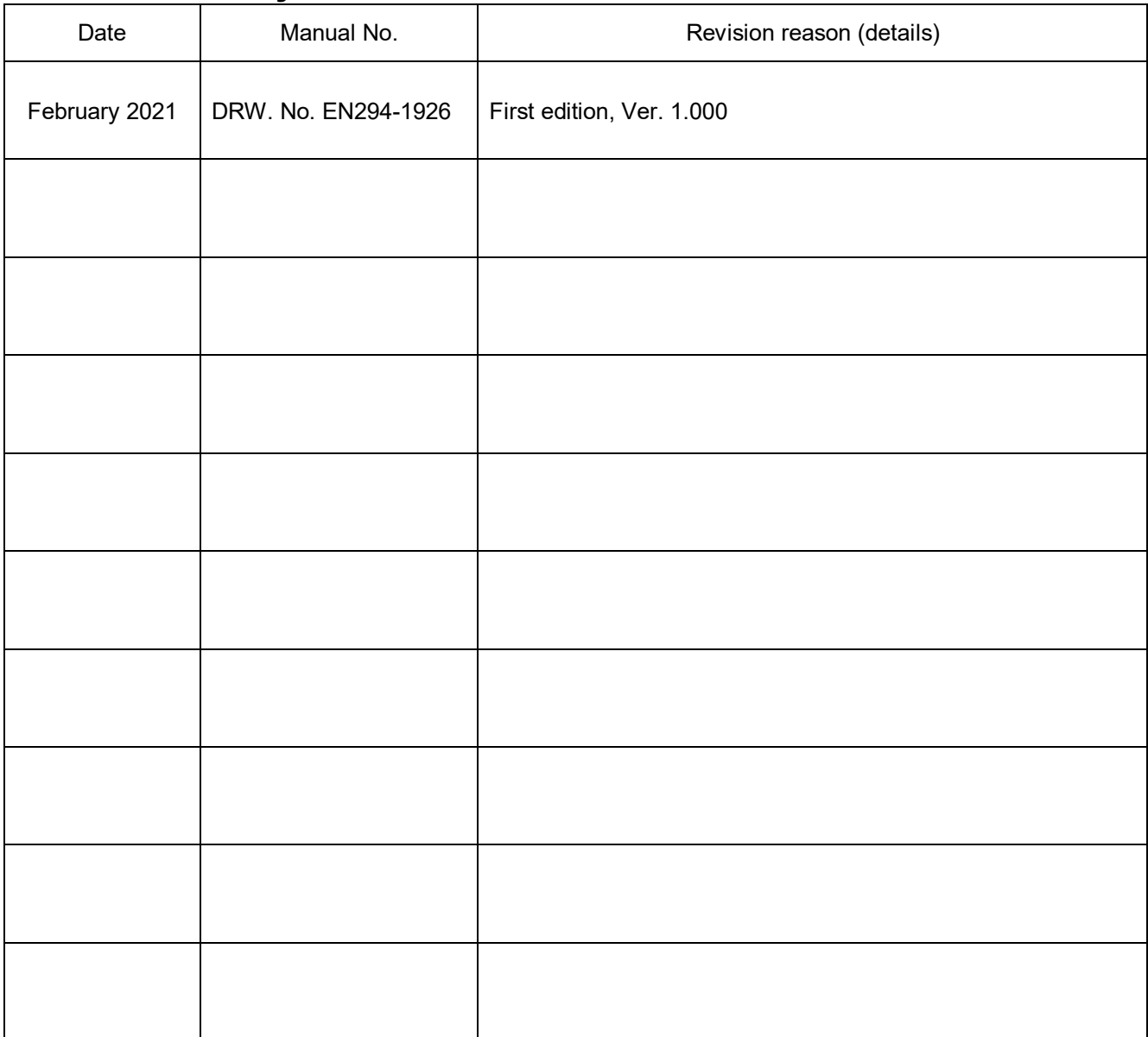

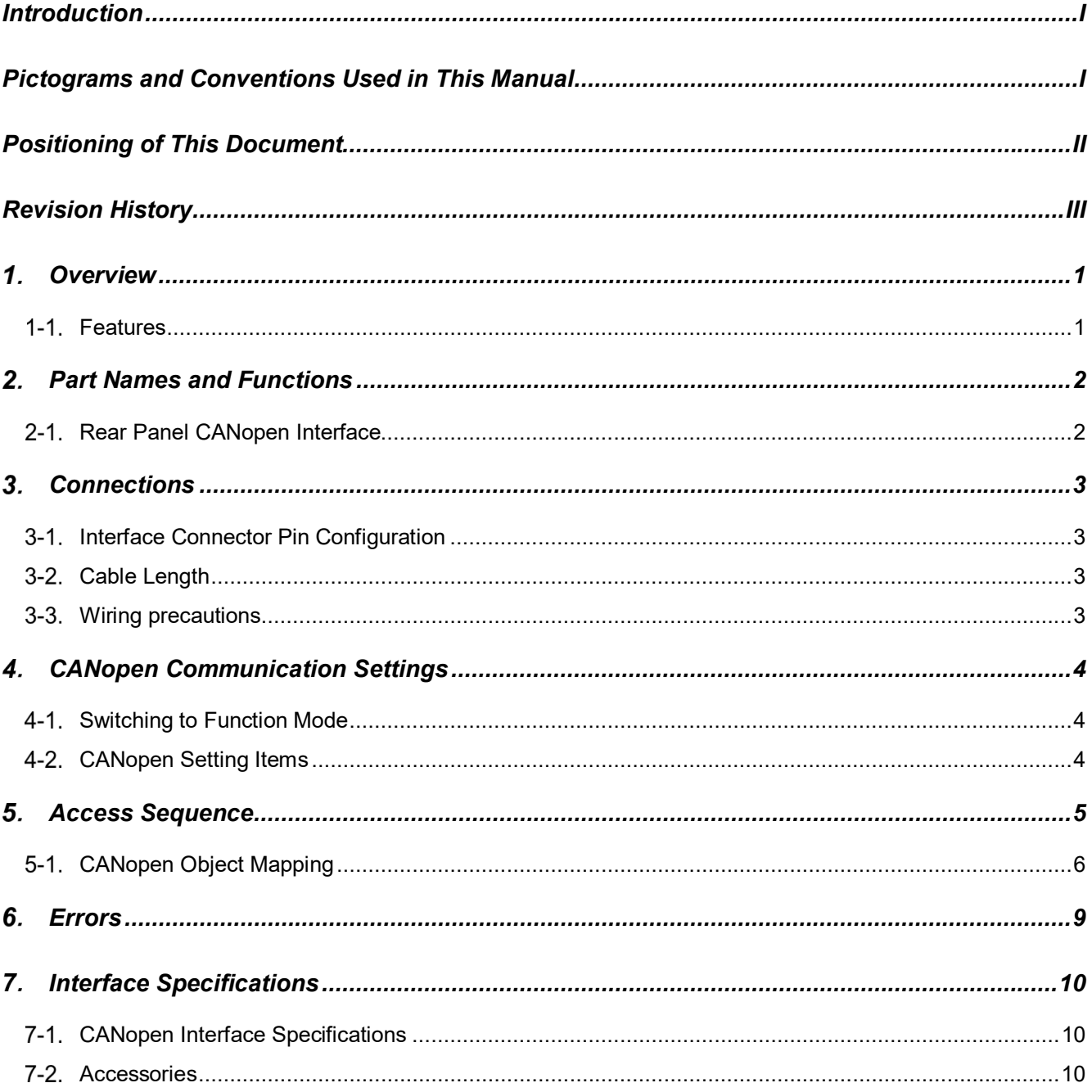

# **Contents**

## **Overview**

This device is a CANopen slave device.

The CANopen interface can be added to the OPT-564 to provide support for CANopen communication functions (CiA DS301).

#### **Features**

The main features of the OPT-564-71 are as follows:

(1) PDO transfer

Supports PDO transmission. Receiving is not supported.

- Torque + rotation speed
- Torque status + rotation speed status
- (2) SDO transfer
	- Supports SDO transfer
	- Torque (reading only)
	- Rotation speed (reading only)
	- Torque status (reading only)
	- Rotation speed status (reading only)
	- Torque units/decimal place/polarity (reading/writing possible)
	- Rotation speed units/decimal place (reading only)
	- Rotation speed polarity (reading/writing possible)
	- Manufacturer Device Name (reading only)
	- Manufacturer Hardware Version (reading only)
	- Manufacturer Software Version (reading only)
	- PDO transmission interval
- CANopen parameter settings

CAN bus address and baud rate can be set.

# **Part Names and Functions**

#### **2-1. Rear Panel CANopen Interface**

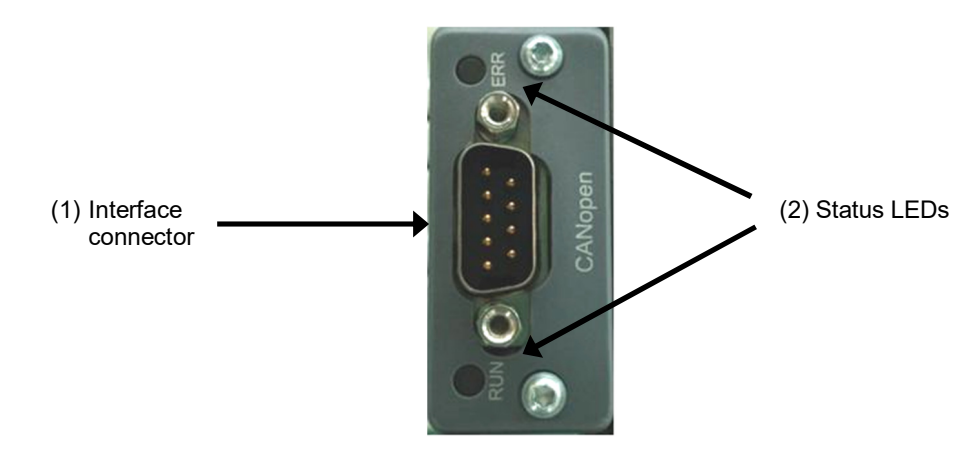

#### (1) Interface connector

This is the CANopen interface connector.

The connector pin configuration is as follows:

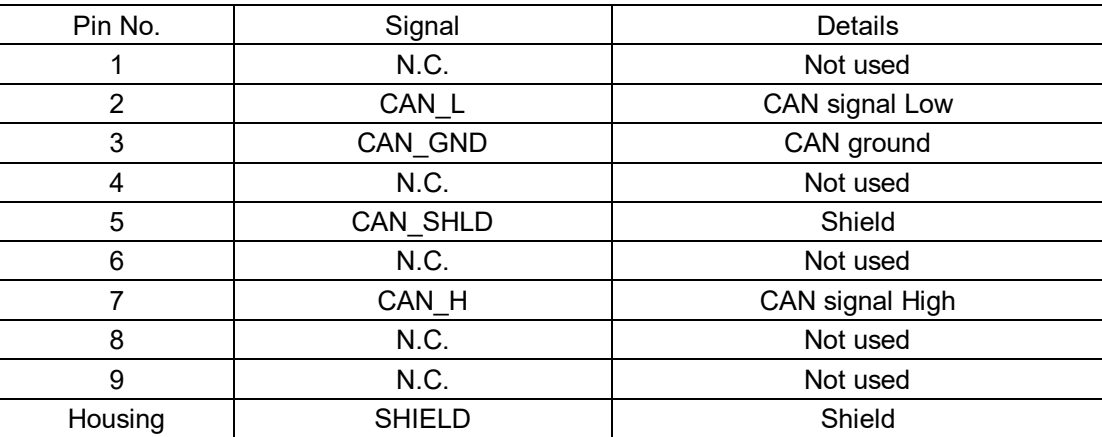

\* The connector is not included. Compatible plug: Dedicated CANopen connector Select a CIA DR-303-1 standard connector.

- \* Do not connect wires to the N.C. pins.
- \* Insulated by photocoupler from internal circuit.

#### (2) Status LEDs

Communication status is indicated by two LEDs.

Defined by DR303-3 (CiA) standard.

#### RUN LED (green)

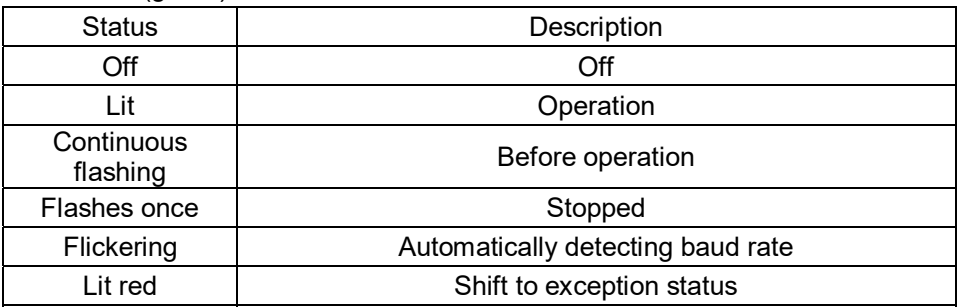

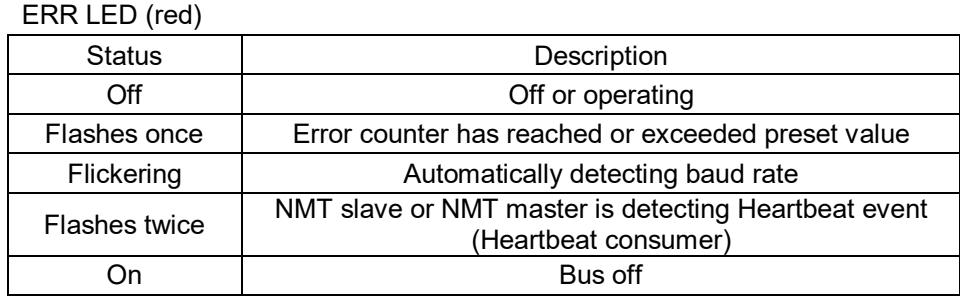

### **Connections**

#### **Interface Connector Pin Configuration**

See "2-1. Rear Panel Interface Connector".

#### **Cable Length**

The correlation between baud rate and total distance is as follows:

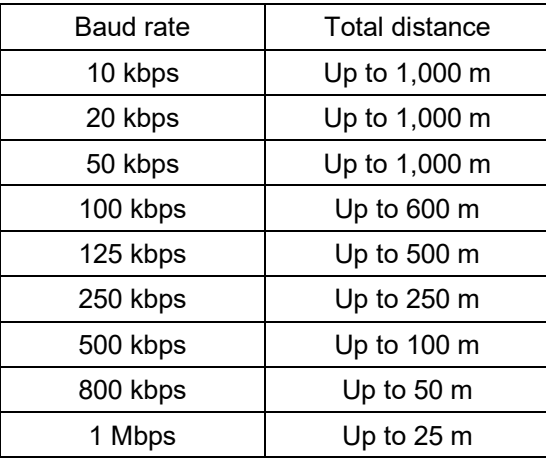

#### **Wiring precautions**

- Always turn off power before connecting or disconnecting the equipment.
- Do not turn on the AC power until all installation work is complete. There is no power ON/OFF switch on the unit itself.
- Keep cables connected to the unit as far away as possible from sources of noise such as power lines or control interfaces.
- Always ground the equipment. Use Type D single grounding. Do not share a ground with the power supply system.

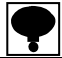

**Turn on the terminal resistance on the CANopen connector farthest from the PLC.** 

 **Use a dedicated CANopen cable as the connecting cable. Select a CiA DR-303-1 compliant connecting cable.** 

# **CANopen Communication Settings**

When using the CANopen interface, configure the following items:

#### **4-1. Switching to Function Mode**

Function mode can be selected as follows:

1) Hold down the  $\left[\begin{array}{c} \mathsf{true} \\ \mathsf{key} \end{array}\right]$  key for 2 seconds.

2) [FUNC] is displayed. Press the  $\left[\begin{array}{c} \text{km}\text{m}\end{array}\right]$  key.

3) Confirm the function number to be set.

For details of Function mode settings and operations, see "9. Function Mode" in the OPT-564 Instruction Manual (DRW No. EN294-1924).

#### **CANopen Setting Items**

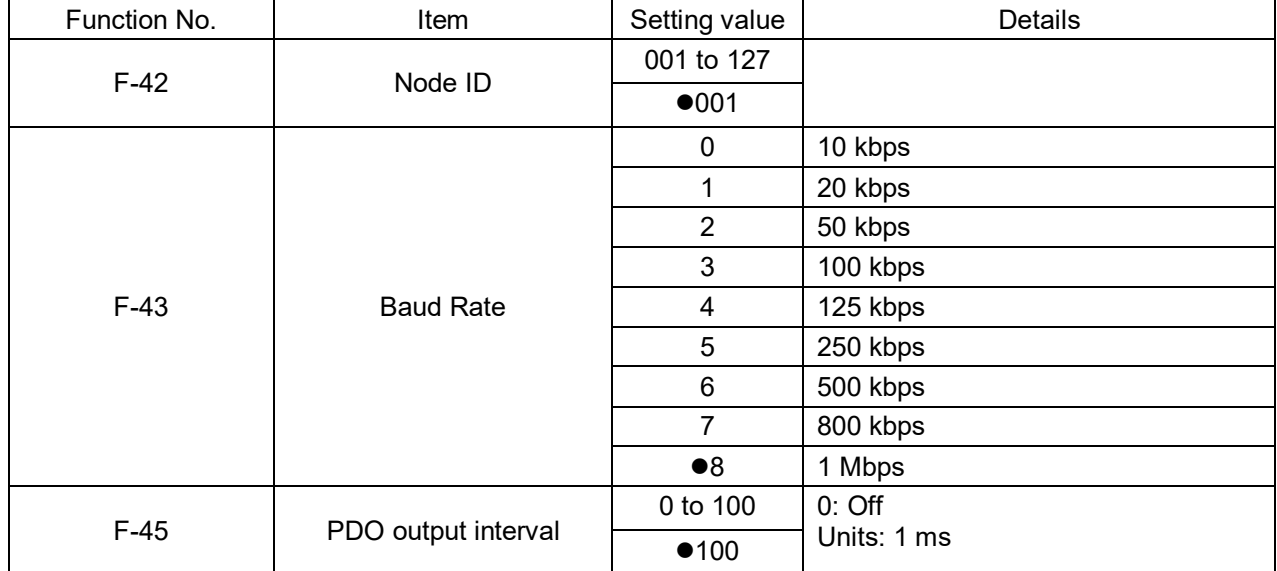

(1) Node ID

Sets the node ID number. Set in the range 001 to 127. The default setting is 001.

(2) Baud rate

Sets the baud rate (units: bps). Select 10 k, 20 k, 50 k, 100 k, 125 k, 250 k, 500 k, 800 k, or 1 M. The default setting is 1 M.

(3) PDO output interval

Set the PDO output interval (units: 1 msec). Set in the range 0 to 100. (0: OFF) The default setting is 100.

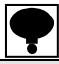

 **The settings take effect only after the power is turned off and then back on again. Turn the power off and then back on again after the settings have been altered.** 

 **To set CANopen objects, load an EDS file. This can be downloaded from our website (http://www.minebea-mcd.com/) if necessary.** 

# **Access Sequence**

CANopen access is as shown below:

(1) PDO transmission

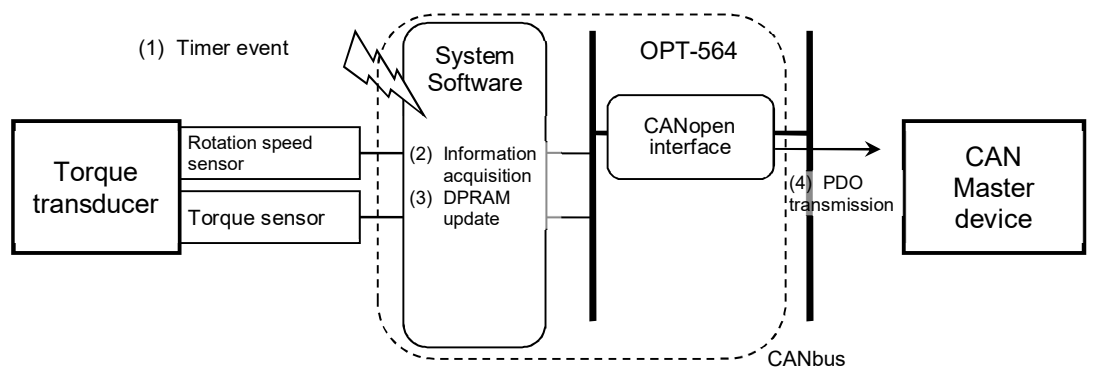

\* (4) PDO transmission is performed only if the data values updated in (2) and (3) have changed.

(2) SDO transmission (SDO reading)

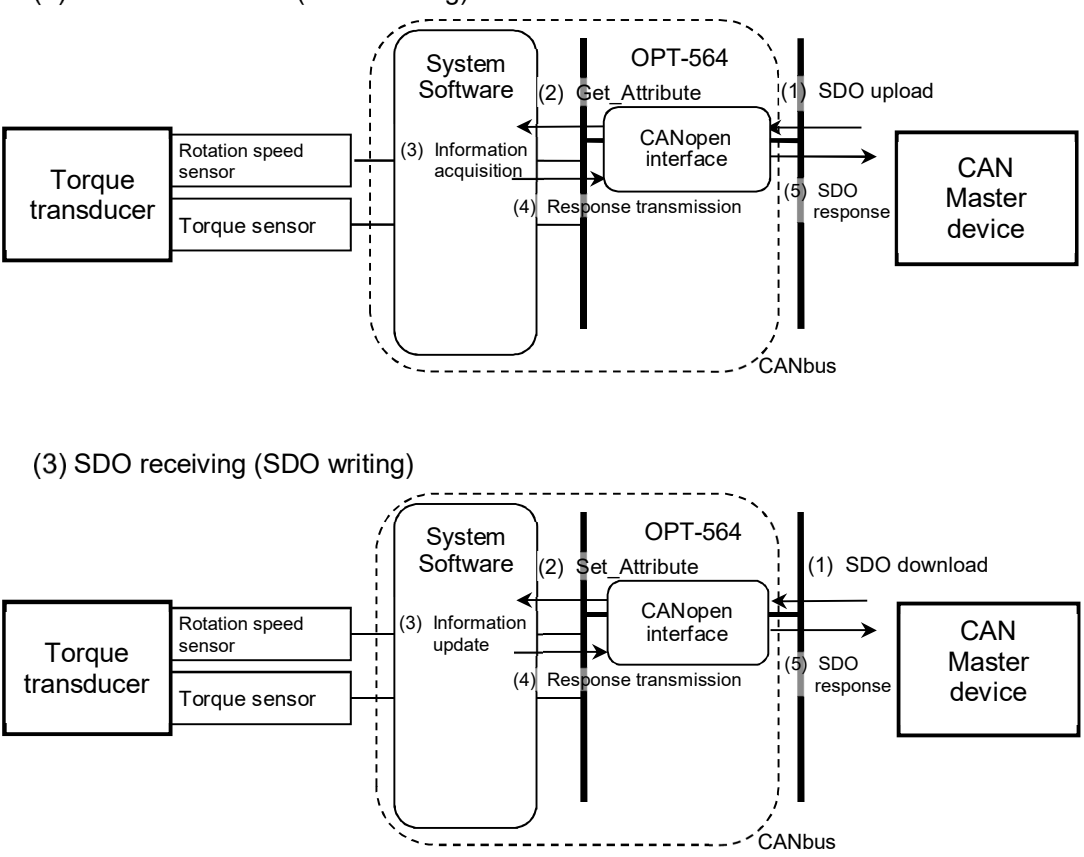

#### **CANopen Object Mapping**

Manufacturer Specific Object

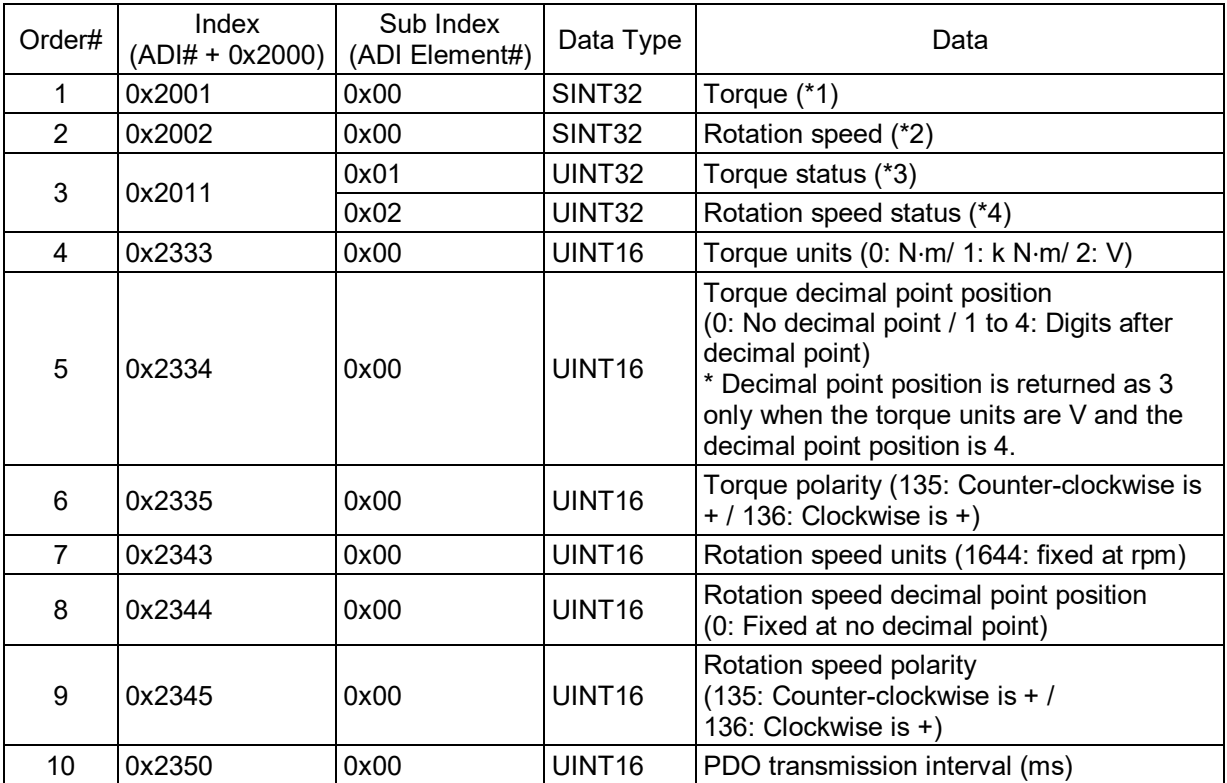

#### PDO mapping

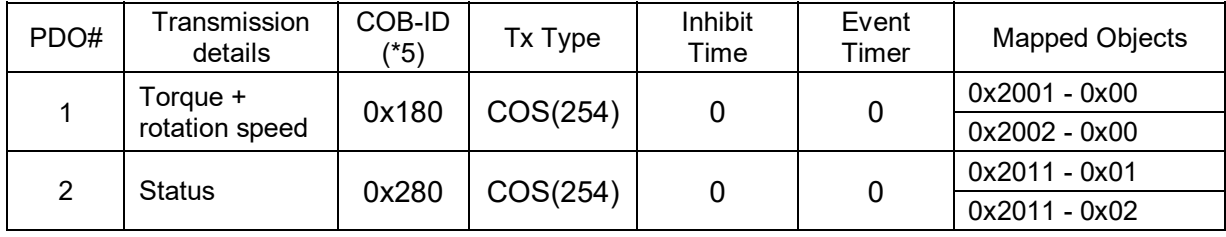

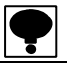

**If used in the shipped state without changing the configuration, data will be output once from the COB-ID 0**x**380+ Device Address and 0**x**480+ Device Address when a communication start request is received from the master. This is not output if the configuration has been changed.** 

(\*1). Torque format (SINT32) 0x8000\_0000: IN-1 error

0x8000\_0001: +OL error 0x8000\_0002: -OL error

(\*2). Rotation speed format (SINT32) 0x8000\_0000: The function F-24 setting is OFF (rotation speed detection signal is off). 0x8000\_0001: +OS error 0x8000\_0002: -OS error

#### (\*3). Torque status format (UINT32)

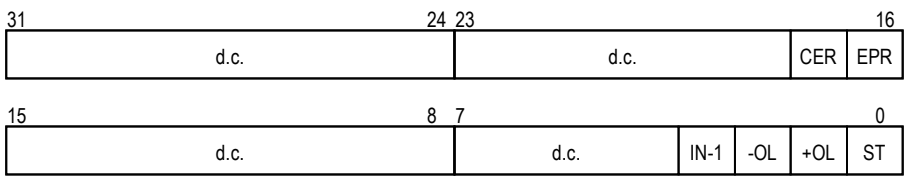

bit0 (ST): 1: Torque value normal 0: Abnormal value bit1 (+OL): 1: +OL error / 0: Normal bit2 (-OL): 1: -OL error / 0: Normal bit3 (IN-1): 1: IN-1 error / 0: Normal bit16 (EPR): 1: EEPROM error / 0: Normal bit17 (CER): 1: PDO communication error / 0: Normal

#### (\*4). Rotation speed status format (UINT32)

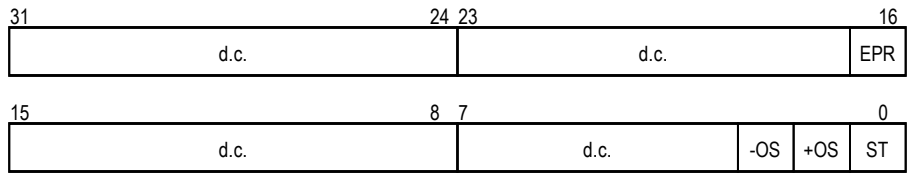

bit0 (ST): 1: Rotation speed value normal 0: Abnormal value bit1 (+OS): 1: +OS error / 0: Normal bit2 (-OS): 1: -OS error / 0: Normal bit16 (EPR): 1: EEPROM error / 0: Normal

(\*5). The actual COB-ID consists of the value indicated with the device address added.

#### **If configuration has been performed, the COB-ID will be fixed at the value set in the configuration.**

#### SDO mapping

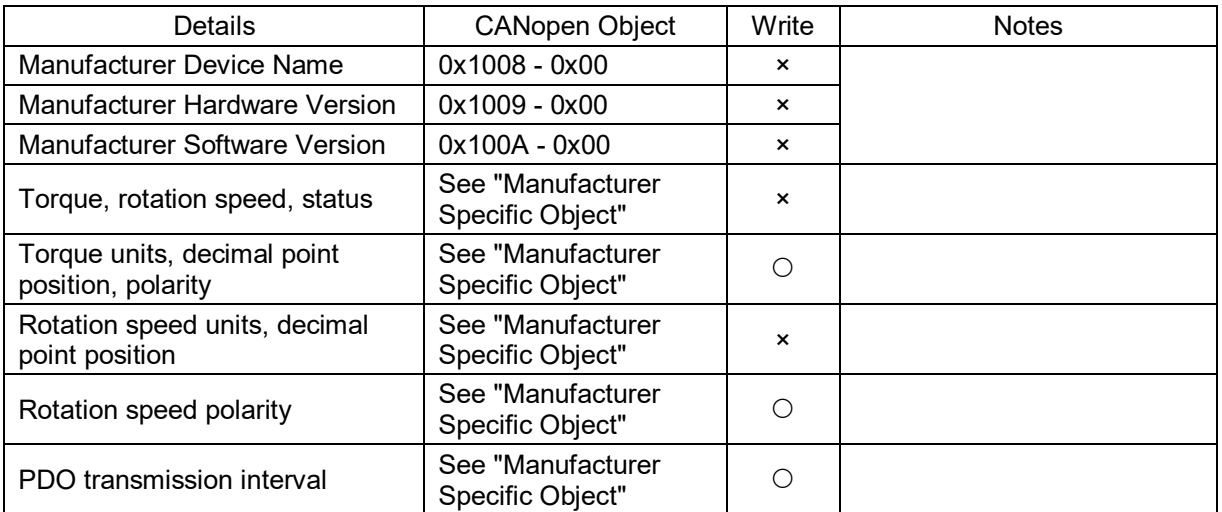

\* The COB-ID uses the default value (from server: 0x580+Device Address, from client: 0x600+Device Address).

# **Errors**

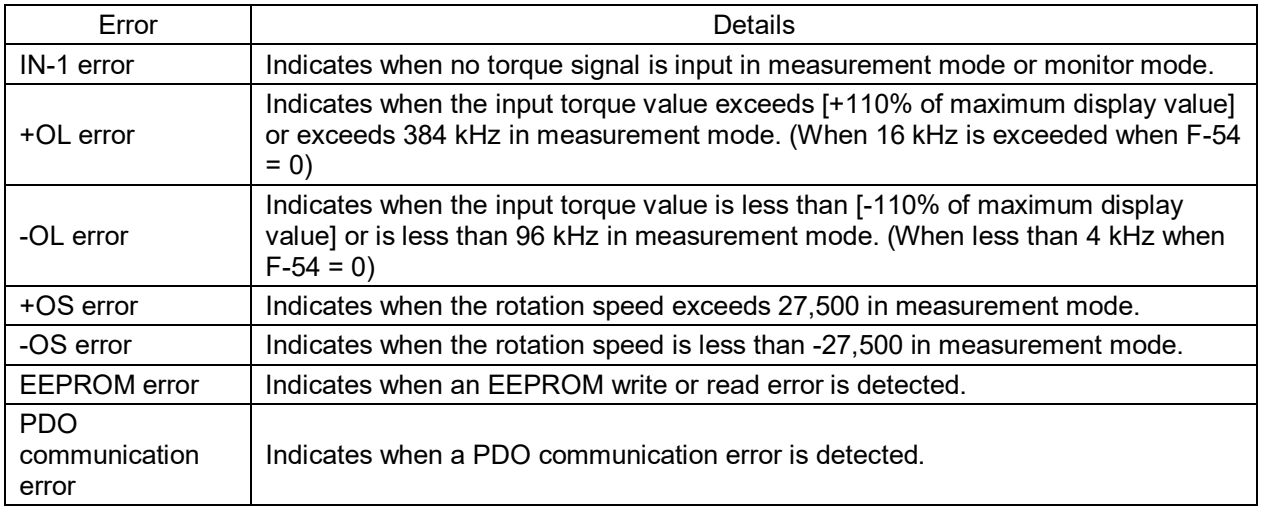

# **7.** Interface Specifications

### **CANopen Interface Specifications**

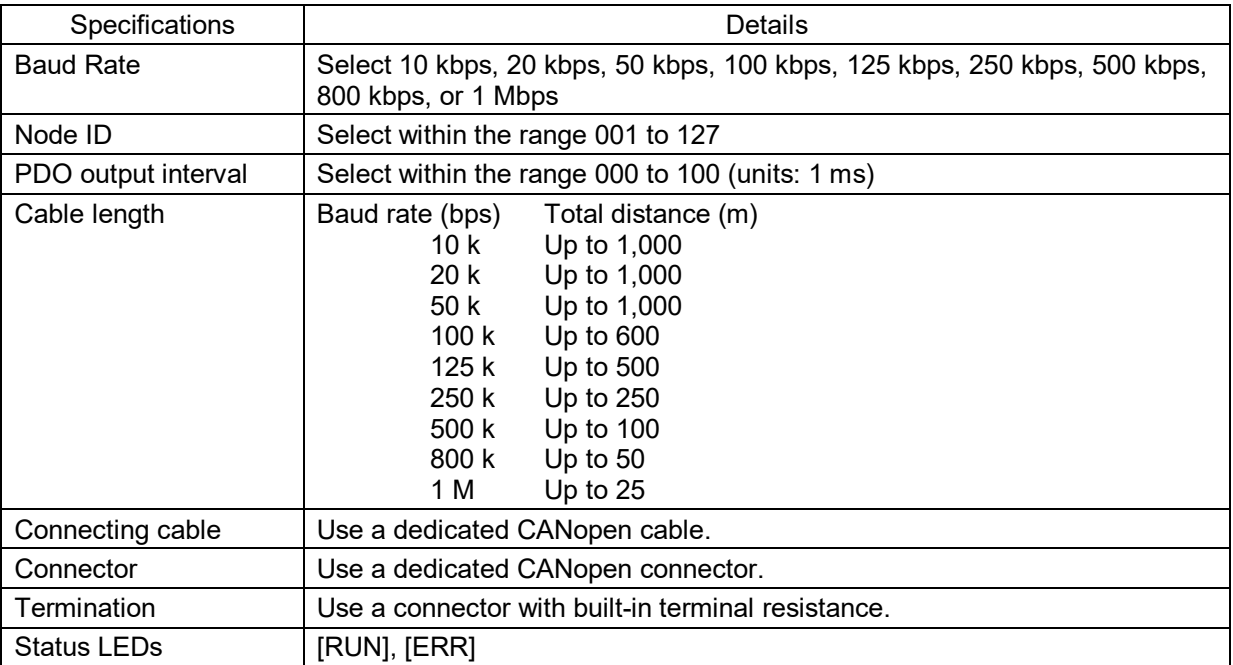

#### **7-2. Accessories**

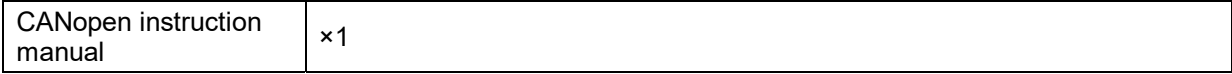

●The contents of this manual may subject to change without notice.

# HEAD QUARTER: MinebeaMitsumi Inc.

 4106-73 Miyota, Miyota-machi, Kitasaku gun, Nagano-ken 389-0293 Japan Tel: +81-267-32-2200 Fax: +81-267-31-1350

Sensing Device Product Sales Management:

 1-1-1, Katase, Fujisawa-shi, Kanagawa-ken, 251-8531 Japan Tel: +81-466-23-2681 Fax: +81-466-22-7191

## Sensing Device Business Unit

 FUJISAWA PLANT 1-1-1, Katase, Fujisawa-shi, Kanagawa-ken, 251-8531 Japan Tel: +81-466-22-7151 Fax: +81-466-22-1701

 KARUIZAWA PLANT 4106-73 Miyota, Miyota-machi, Kitasaku gun, Nagano-ken 389-0293 Japan Tel: +81-267-31-1309 Fax: +81-267-31-1353

HOMEPAGE ADDRESS http://www.minebea-mcd.com